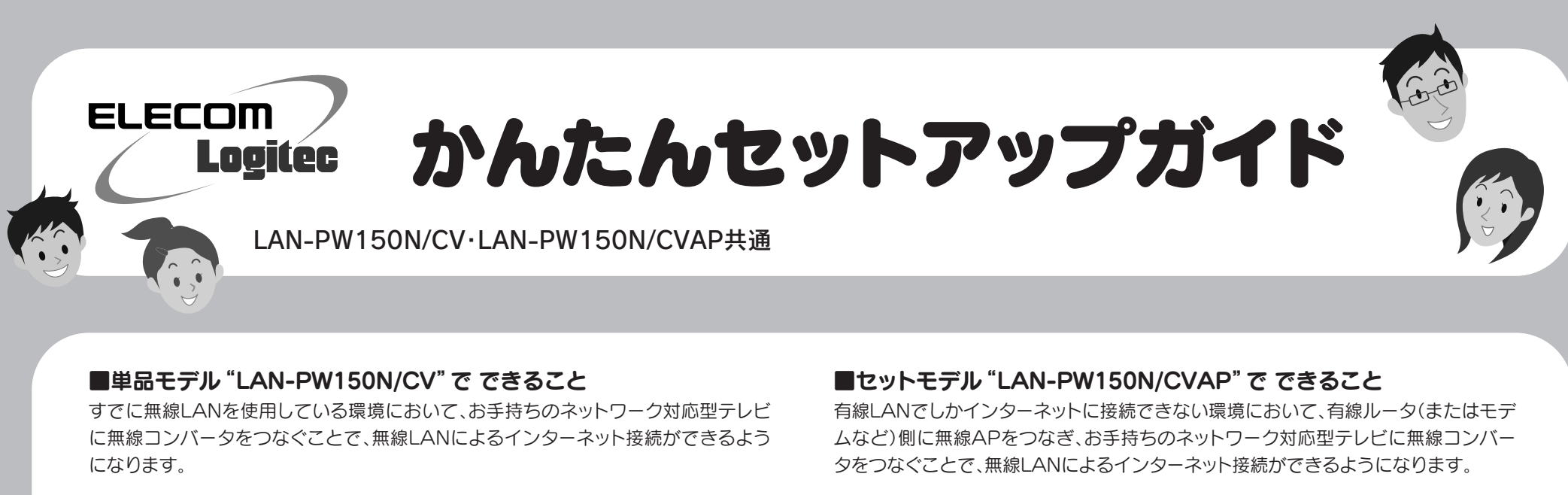

このマニュアルは、単品モデル"LAN-PW150N/CV"、セットモデル"LAN-PW150N/CVAP"共通になっています。 お買い求めになったモデルにあわせて、次の流れでセットアップを進めてください。

A1: インターネットに接続できない要因については、さまざまなことが考えられます。以下の方法を試したり、 確認したりしてください。

## かんたんセットアップガイドの読みかた

#### Q1: テレビからインターネットに接続できません。

①無線コンバータのLINKランプの状態を確認します。

◆LINKランプが点灯していない場合

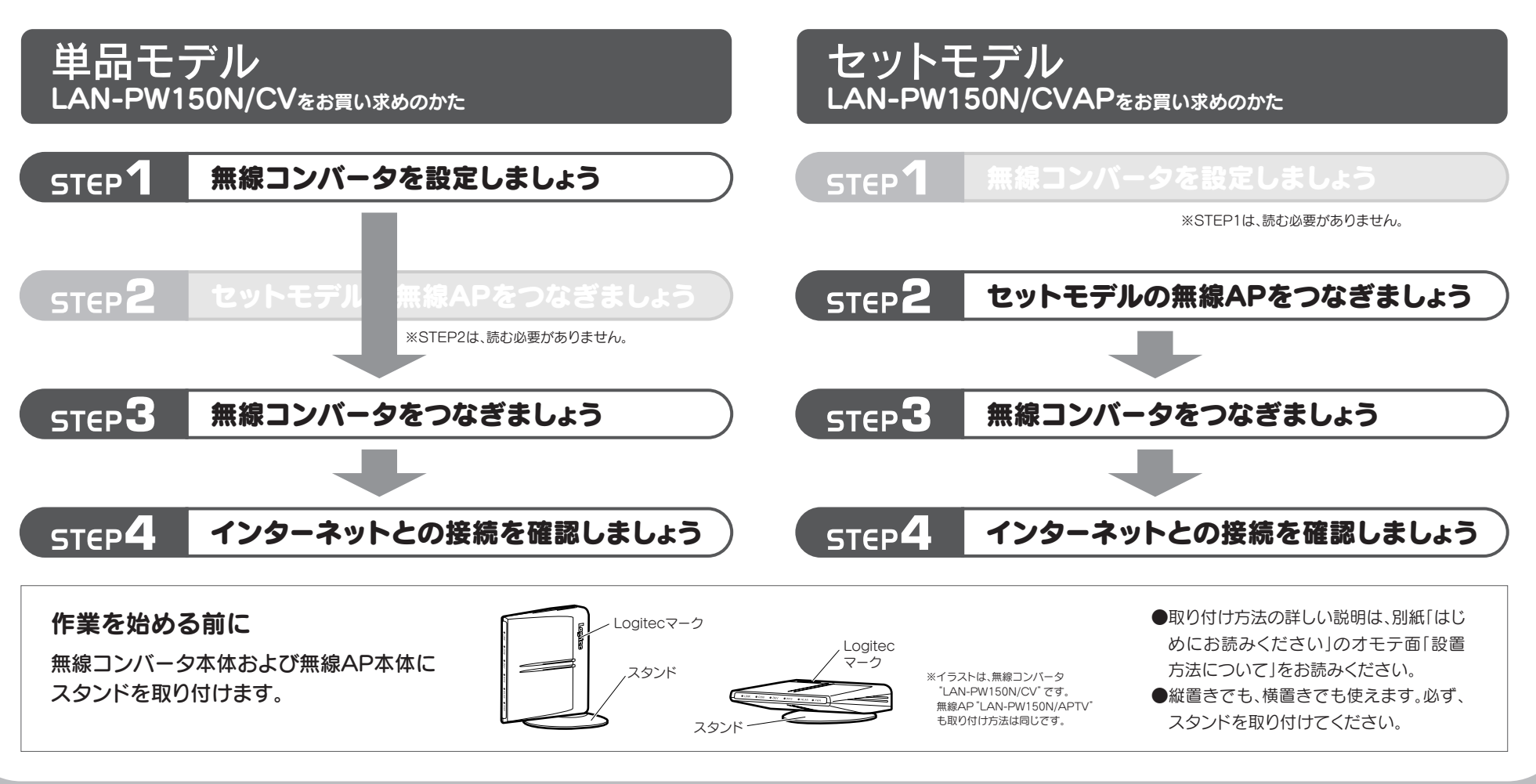

FAQ -こんなときには-

- →無線コンバータ、無線親機(無線ルータまたは無線AP)、モデム等、すべての機器の電源をいったん オフにします。次にモデム→無線親機→無線コンバータの順に電源を入れて、LINKランプが点灯す ることを確認してください。
- ※機器の電源を入れてから、インターネットに接続できるまで時間がかかることがあります。5分程 度お待ちください。
- →各機器の電源を入れ直してもLINKランプが点灯しない場合は、STEP1(セットモデルの場合はSTEP2) から作業をやり直してください。
- ◆LINKランプが点灯している場合
- →テレビからのLANケーブルが無線コンバータの「Deviceポート」に接続されていることを確認して ください。「Consoleポート」に接続されているとインターネットに接続できません。
- →テレビ~無線コンバータ、無線親機(無線ルータまたは無線AP)~モデム等、モデム~インターネッ ト回線をそれぞれつないでいるLANケーブルがしっかりと接続されているか確認してください。そ れでも接続できない場合は、各機器の電源をオフ→オン(①の最初の回答を参照)して再度確認して ください。
- ②無線コンバータと無線親機の距離が遠いと、電波が弱いためインターネットに接続できないことがあ ります。無線コンバータと無線親機の距離を近づけて接続できるか確認してください。
- Q2: 本製品(無線コンバータ)で無線化できるネットワーク機器の台数は何台までで すか。
- A2: 無線コンバータで無線化できるネットワーク機器は1台のみです。「Deviceポート」にハブをつないで も複数のネットワーク機器を無線化することはできません。また、「Consoleポート」にネットワーク機 器を接続しても無線化はできません。

#### Q3: ネットワーク対応型テレビではなく、パソコンなど有線LANポートを持つネット ワーク機器を無線化したいのですが可能ですか。

A3: 「かんたんセットアップガイド」で、「ネットワーク対応型テレビ」につなぐという説明をパソコンなどの 有線LANポートを持つネットワーク機器に置きかえて作業を進めてください。なお、無線化できるのは 1台だけです。複数のネットワーク機器を無線化することはできません(Q2参照)。

#### Q4: ひかりTV視聴時に、無線機能搭載のパソコンから無線LAN経由でインターネッ トに接続できません。

A4: ひかりTVの仕様により、このような現象が起こることがあります。以下のホームページに対応方法が記 載されていますので、そちらを参照してください。 http://www.hikaritv.net/support/faq4.html#q04

#### Q5: セットモデル(LAN-PW150N/CVAP)を初期化したら、接続できなくなりました。

A5: 製造工場で出荷する際に接続設定をおこなっているため、初期化をすると接続の設定が消去されてし まいます。この場合、STEP1の「B) WPS機能を使って無線親機と接続する」を参照し、WPS機能を使っ て設定をおこなってください。

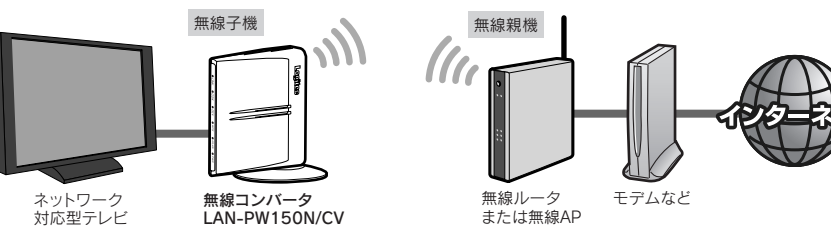

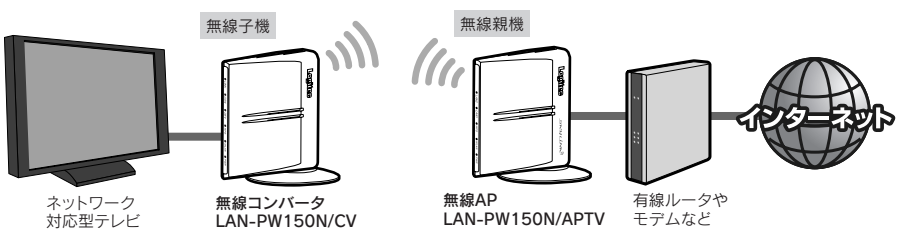

このマニュアルでは、以下の用語を使用しています。<br>**無線AP**:無線LANアクセスポイントです。 **無線親機:**無線APおよび無線ルータの総称です。 **無線子機:**無線親機と接続可能な無線コンバータや無線アダプタの総称です。

### **5** これで無線コンバータの無線LAN設定は完了です。

●いったん、無線コンバータのACアダプタを家庭用コンセントからはずします。

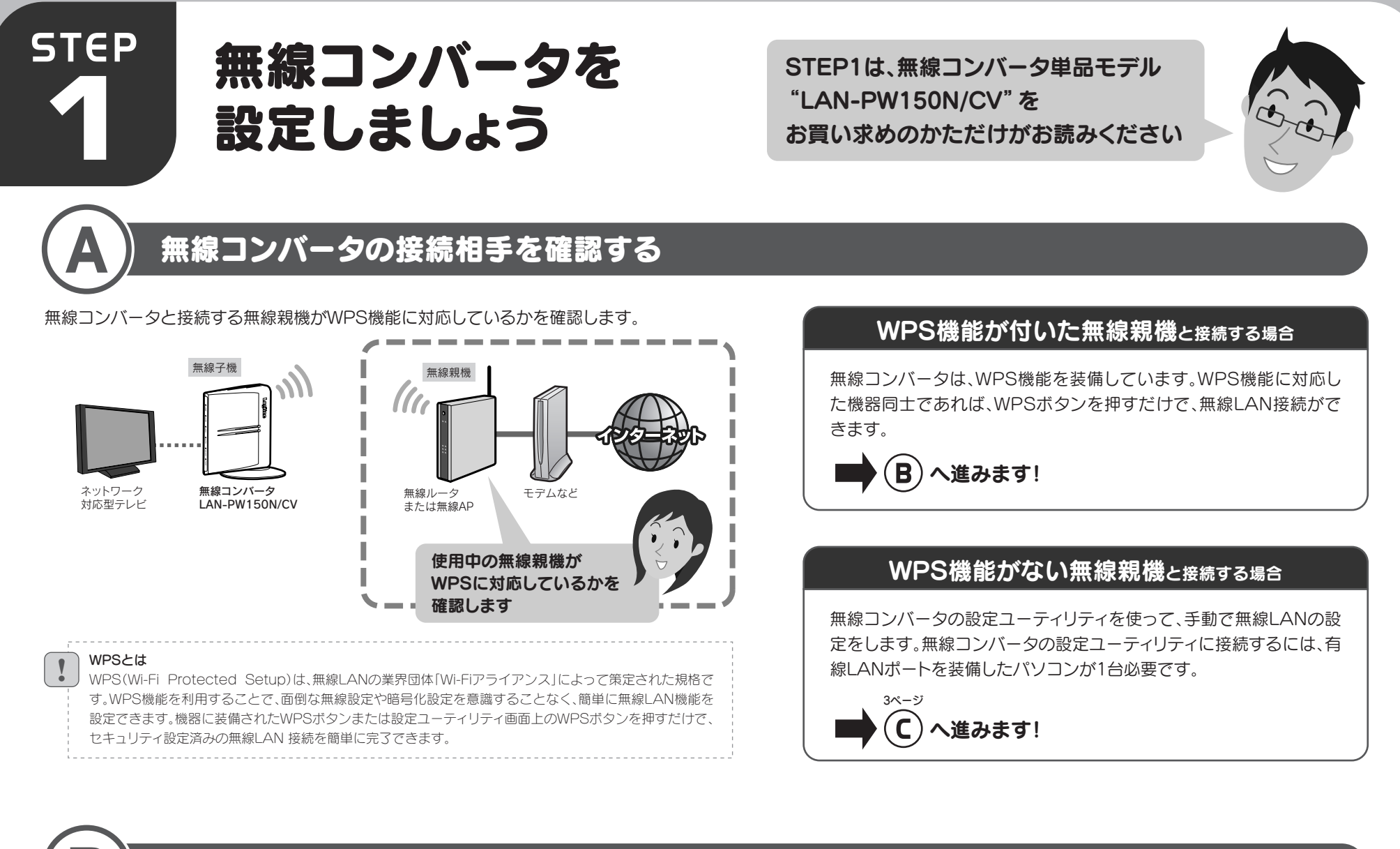

WPS機能を使って無線親機と接続します。お手元に接続相手の無線親機(無線ルータまたは無線AP)の説明書をご用意ください。

# WPS機能を使って無線親機と接続する

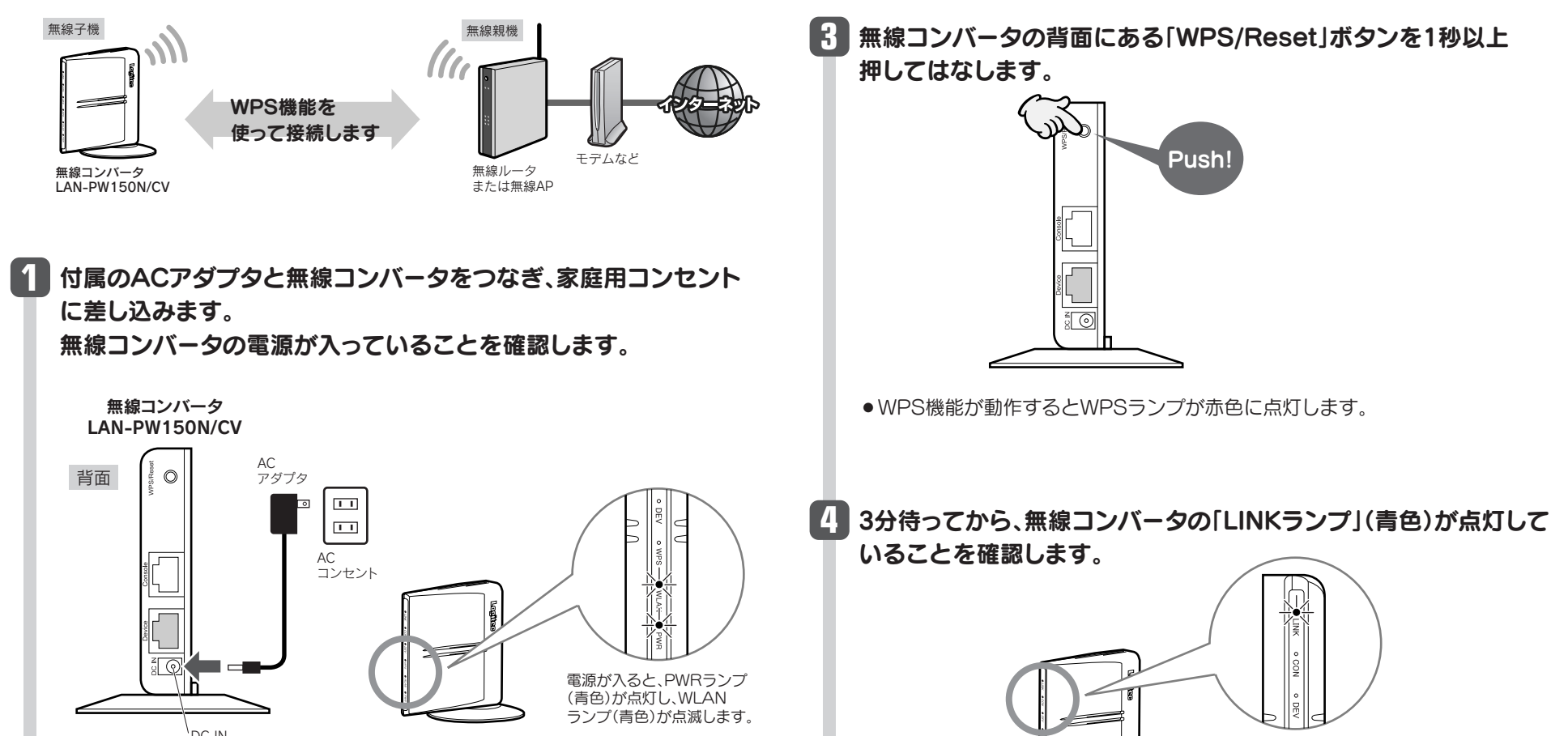

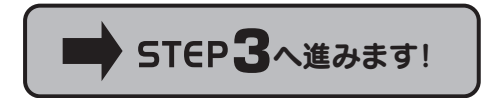

 $\boxed{2}$ 

DC IN

●WPS機能を使って確実に接続するため、無線コンバータと無線親機の距離を 3m以内にします。 ※接続確認後は、電波の届く範囲で自由に設置できます。 **2** 無線親機のWPSボタンを押します。 ※イラストはイメージです。  $\textsf{Push}!$   $\left\| \vdots \right\|$   $\textsf{IF} \left\| \ \textsf{FNNP} \right\|$  ( ) and  $\left\| \ \textsf{FNNP} \right\|$  ( ) and  $\left\| \ \textsf{FNNP} \right\|$  ( ) and  $\left\| \ \textsf{FNNP} \right\|$  ( ) and  $\left\| \ \textsf{FNNP} \right\|$  ( ) and  $\left\| \ \textsf{FNNP} \right\|$  ( ) and  $\left\| \ \textsf{FNNP} \right\|$ 

LINKランプが点灯しないとき<br>無線親機との距離を近づけて、もう一度、手順 2 ~ 4 の作業をしてください。

3

● 有線ルータまたはモデム側のLANポートについては、 それぞれの機器の説明書をご覧ください。

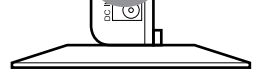

付属のACアダプタと無線APをつなぎ、家庭用コンセントに差し 込みます。無線APの電源が入っていることを確認します。

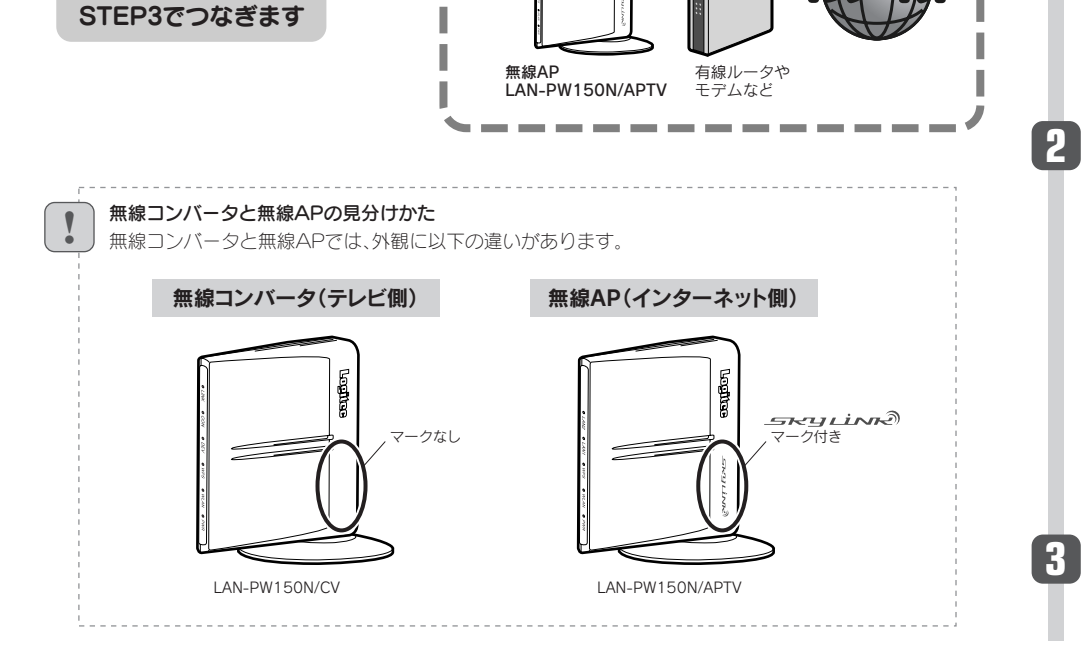

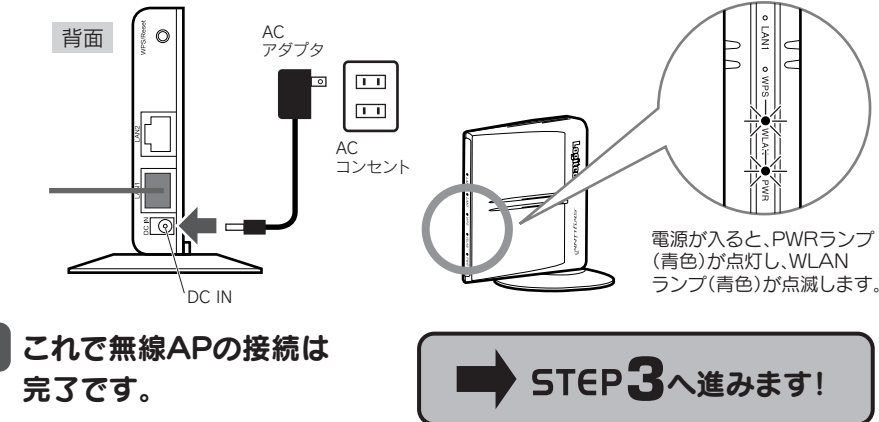

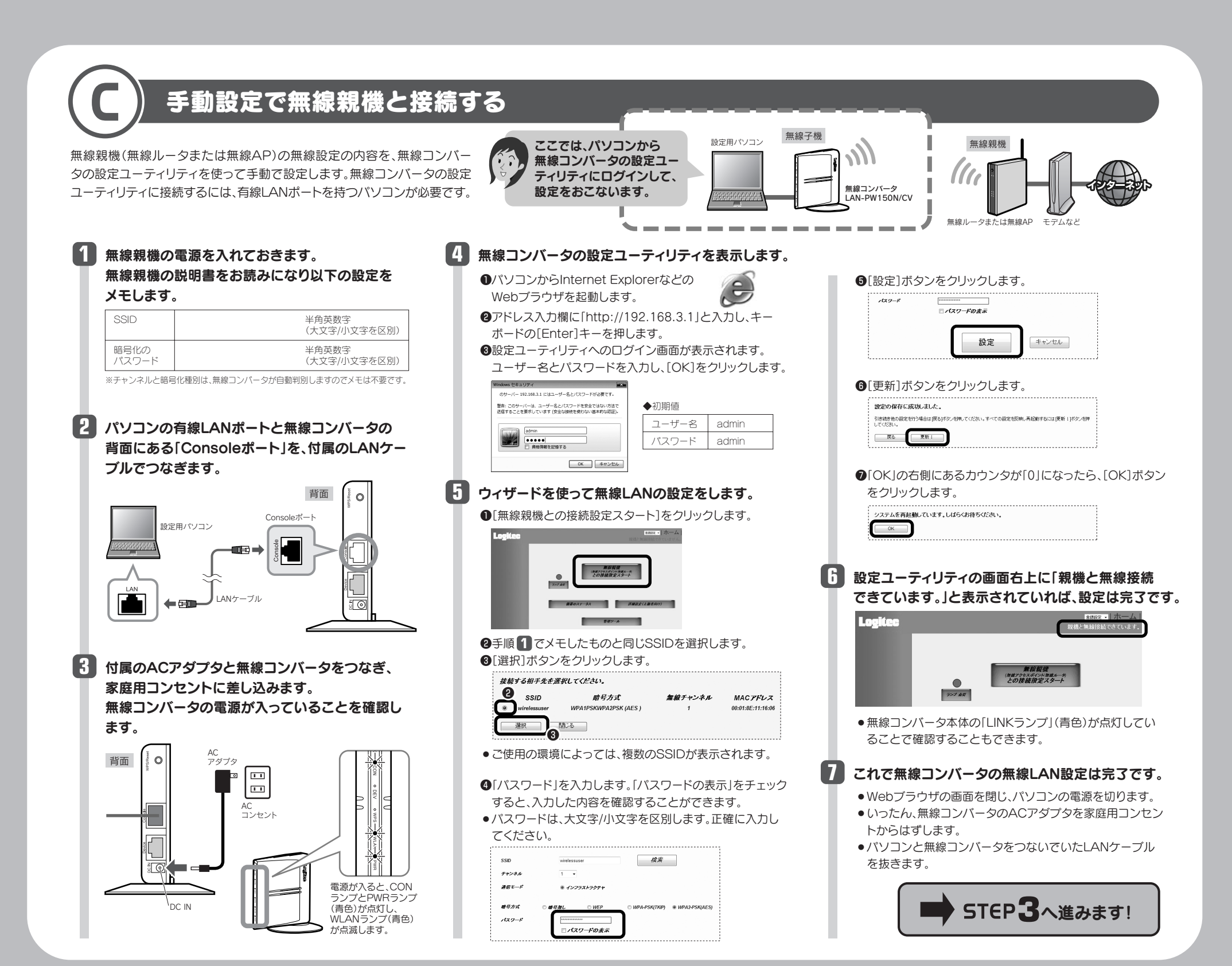

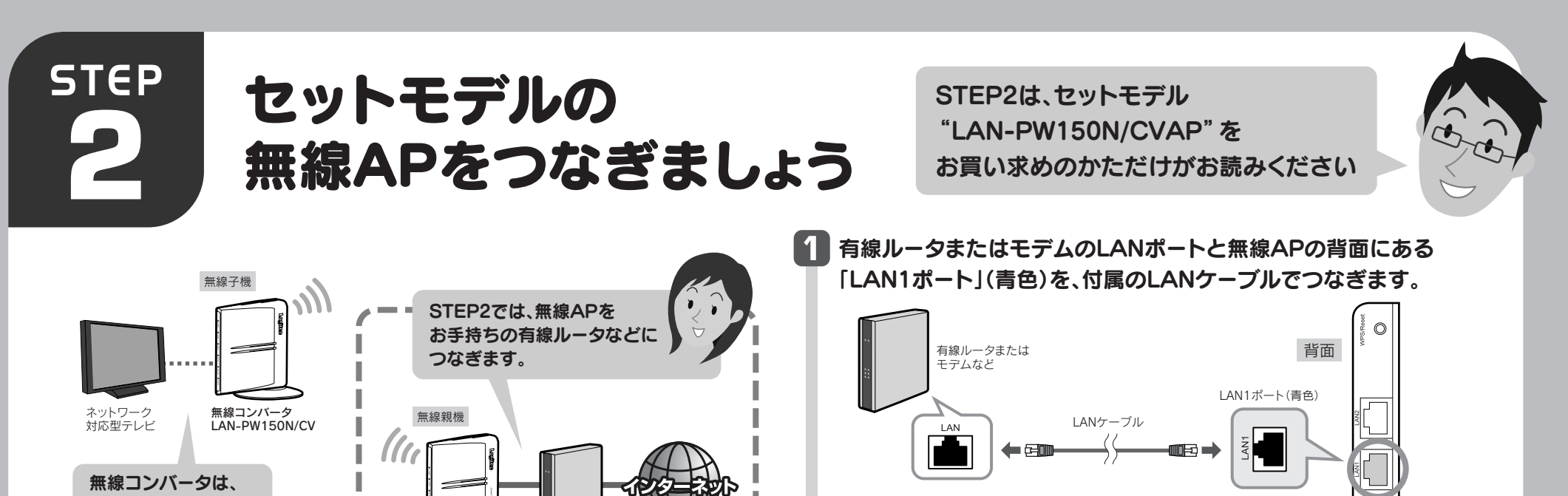

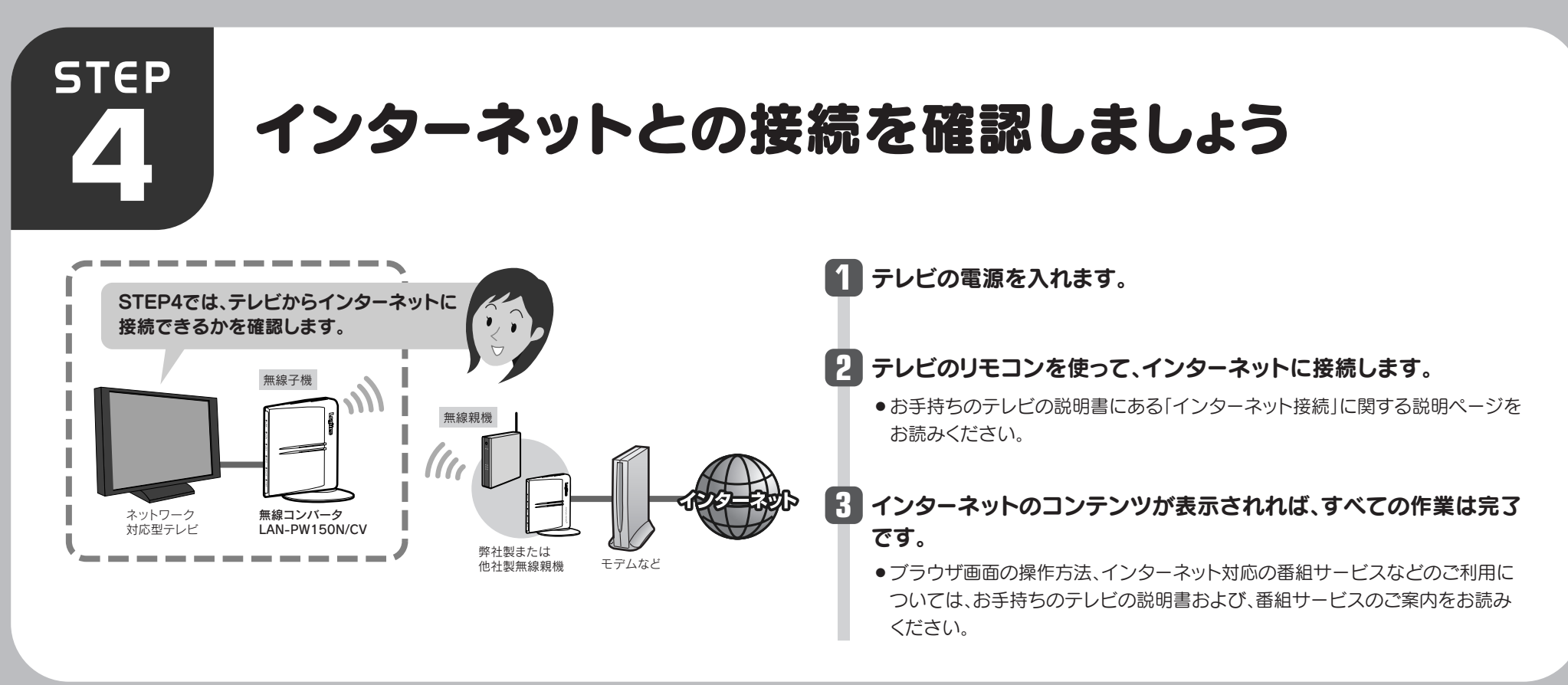

LAN-PW150N/CV・LAN-PW150N/CVAP かんたんセットアップガイド 2010年5月10日 第2版 ロジテック株式会社 ©2010 Logitec Corporation. All rights reserved

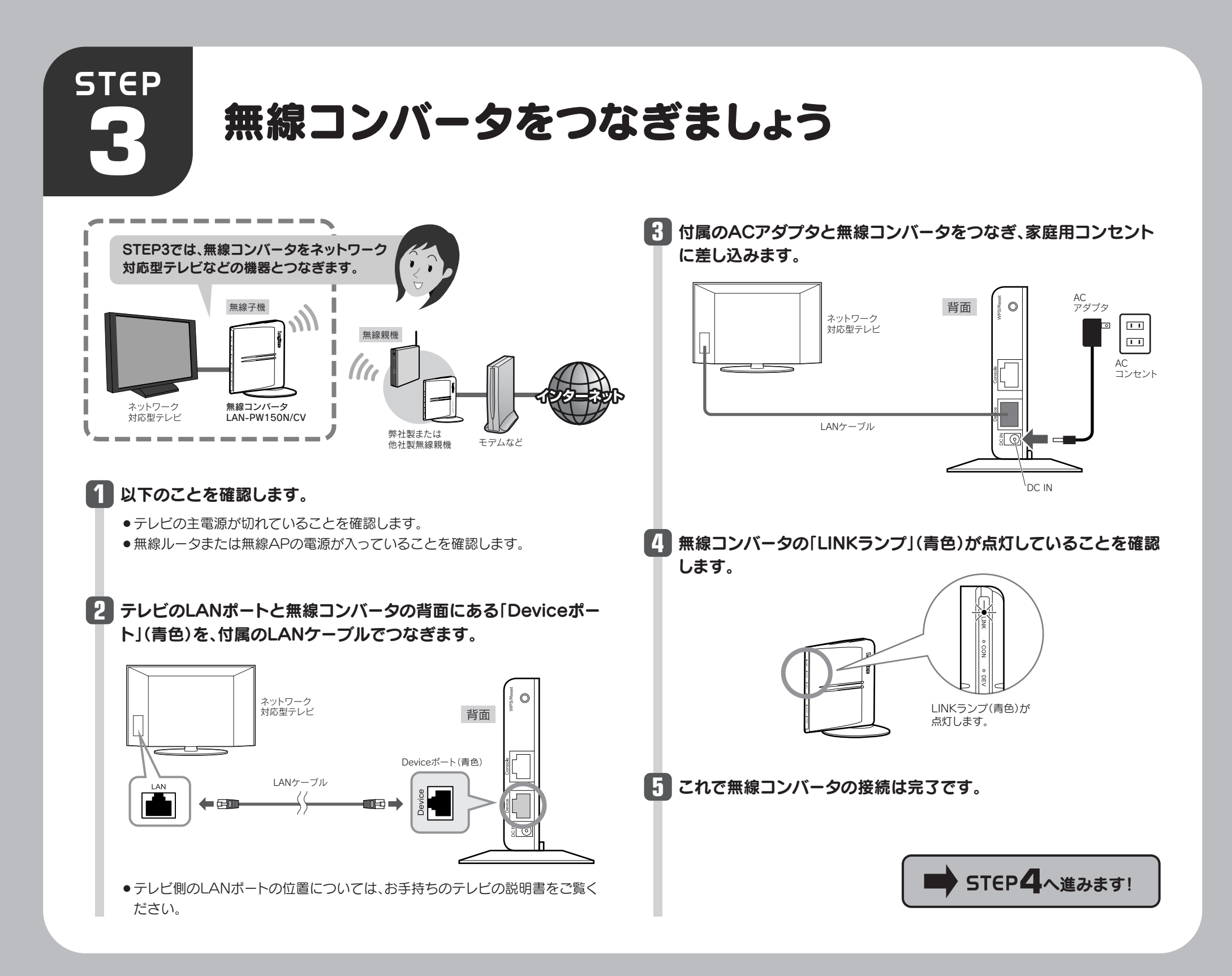